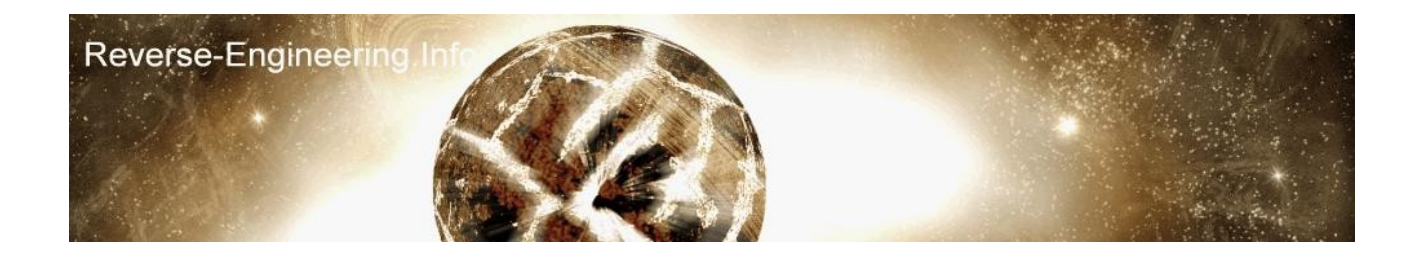

#### **Creating Loaders & Dumpers - Crackers Guide to Program Flow Control ------------------------------------------------------------------- 26/June/04 – Robert Yates**

[http://www.reverse-engineering.info/files/lad\\_files.rar](http://www.reverse-engineering.info/files/lad_files.rar)

#### **Introduction**

**------------**

So you want to unpack a program, aspack? asprotect? even safedisc? to accomplish such a task a degree of knowledge is needed in many many different areas, over the years i have been writting small tutorials on these areas before i ever write a comprehensive tutorial on a single subject.

ok so one thing that ive noticed is that 'newbies' have no sense of how they're going to carry out all the tasks needed to repair a exe, most plan to just dump an exe image and try and fix bits as they go along, but a much more structured way can be taken and this is to create a 'dumper' which effectivily launchs your target exe and halts it in certains places so you can read some memory areas and save data, and eventually end up at OEP when you can dump the sections to disk and make your necessary changes.

Ok this is common knowledge to 80% of crackers excluding the ones that message me ;-) so i doubt many people will be reading this paper, with that lets begin one of my rare essays hehe.

#### **How the demostration will happen --------------------------------**

For this example im going to take a UPX packed notepad and show you how to code a program to stop it at the point where the imports are being resolved, then im going to output the data to screen as they get resolved just as an example, at this point really if you were unpacking the exe you would grab the data and produce a fresh import table. after outputing the import data im going to then let the progam continue to OEP, halt it there and show a msgbox.

# **Examing the target**

#### **------------------**

Ok before i explain the process of controlling the program flow lets look at our target and find what we have to do, i've protected my notepad with upx and took 5mins to study how it works, i'll now briefly explain.

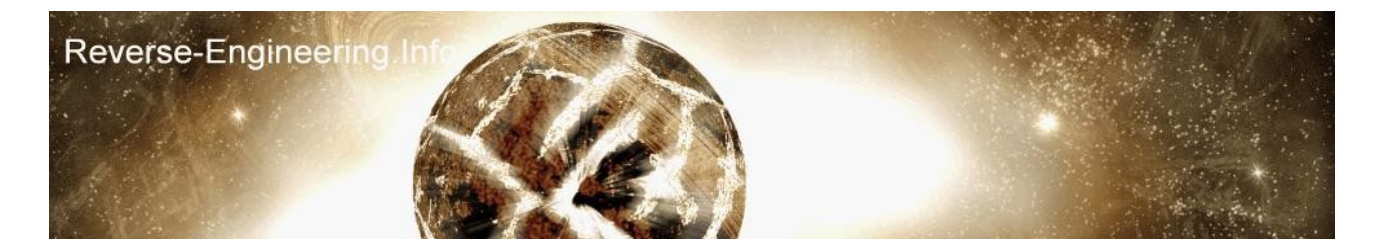

UPX entry point looks like this,

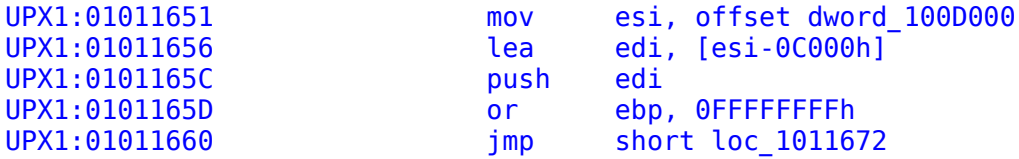

now if you scroll down 4 pages in ida you can clearly see the OEP

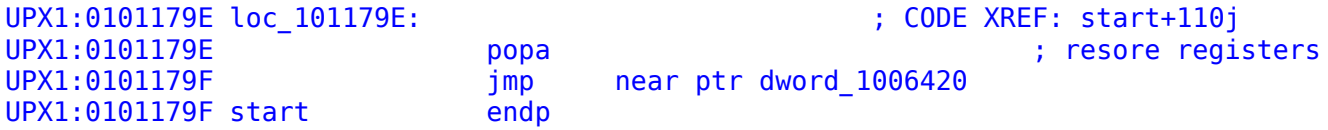

so 0101179F is our final destination.

the import loader code looks like this

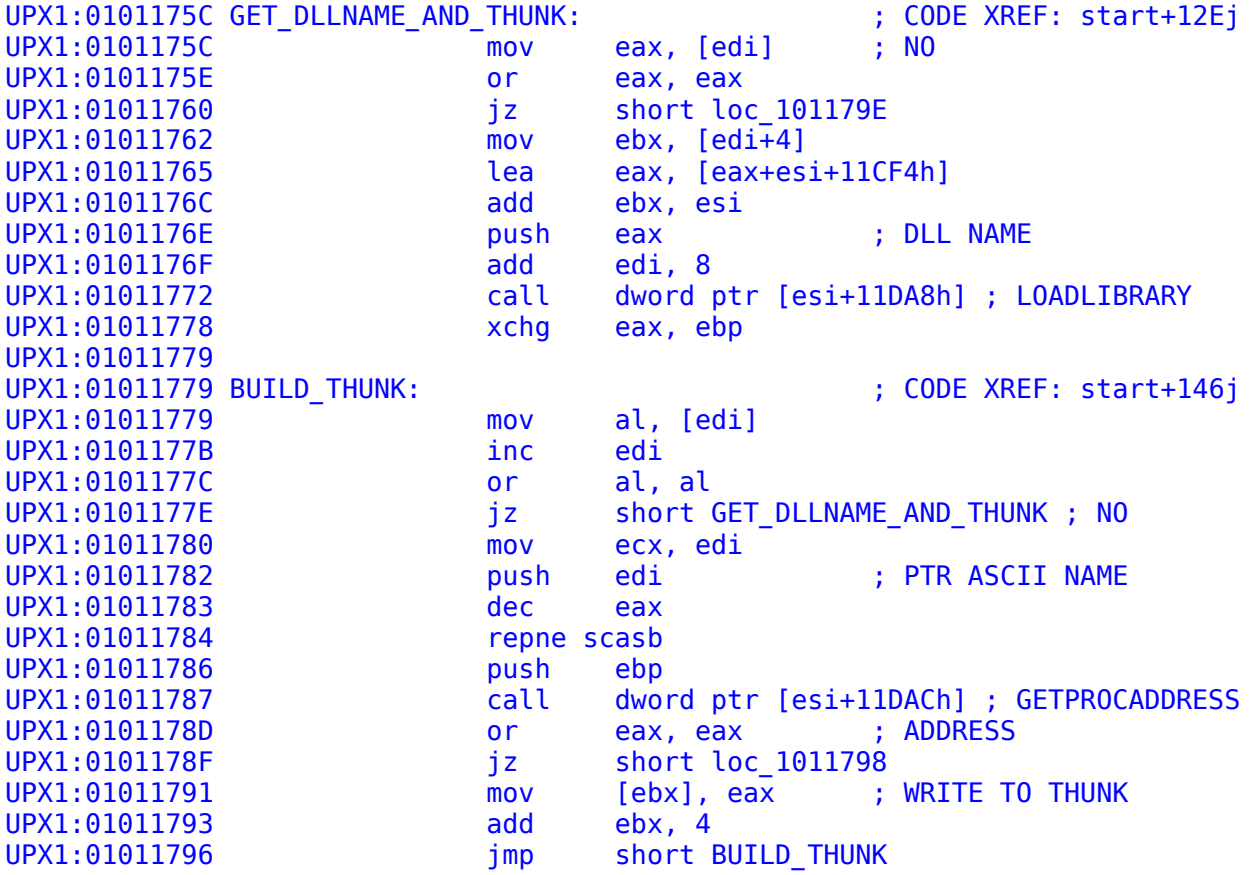

it starts off by reading a block of data stored in EDI, e.g.

Republished - 12th November 2007 – Robert Yates

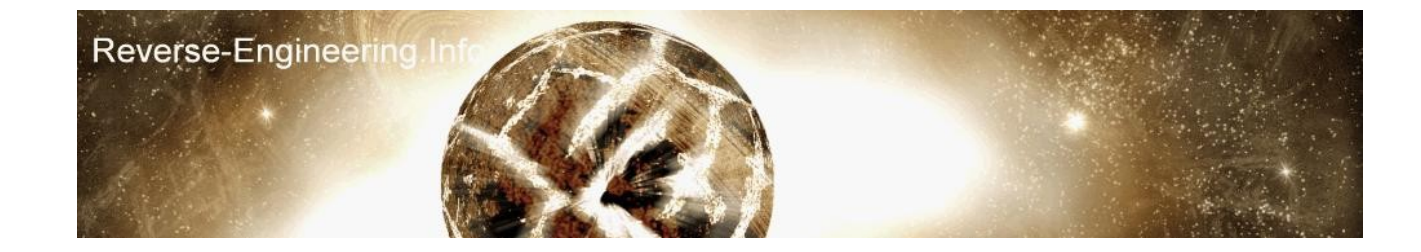

: DLL NAME POINTER : THUNK START

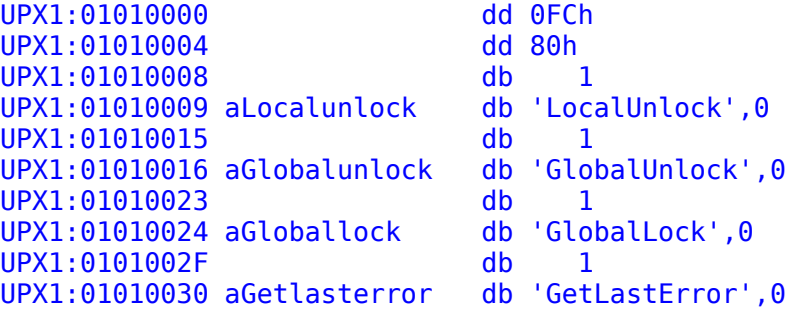

and as you can see by my comments the structure is pointer to name, thunk location and then a list of functions for that dll

the dll pointer is fixed up and read and UPX loads the library here,

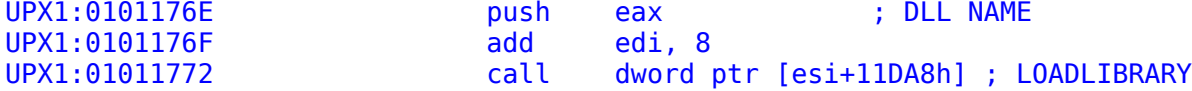

it then reads the 80h and adds the section base to it and puts it in EBX this will be the thunk for the current dll and where all the resolved address for the api list will be placed, if you understand import tables then you know this is the point you should replace the api address with a pointer to the name.

anyway, so then further down it reads the api name then performs getprocaddress

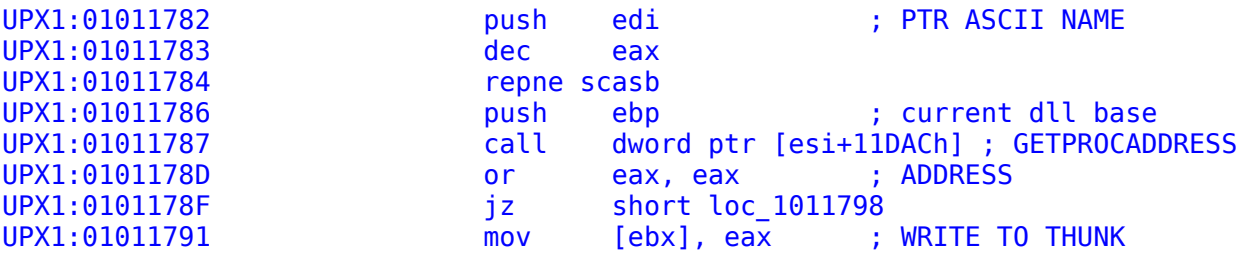

ok so for fun we will stop the program at 01011782, output the current function then continue to 0101178D and output the api address :-)

#### **Objectives**

**----------**

ok here is our mission plan

- \* Start Executable
- \* place a stop point at oep 0101179E
- \* stop at 0101176C print the dll name
- \* stop at 01011780 print the ascii name
- \* stop at 01011796 print the api address
- \* loop these stop points until we get to oep

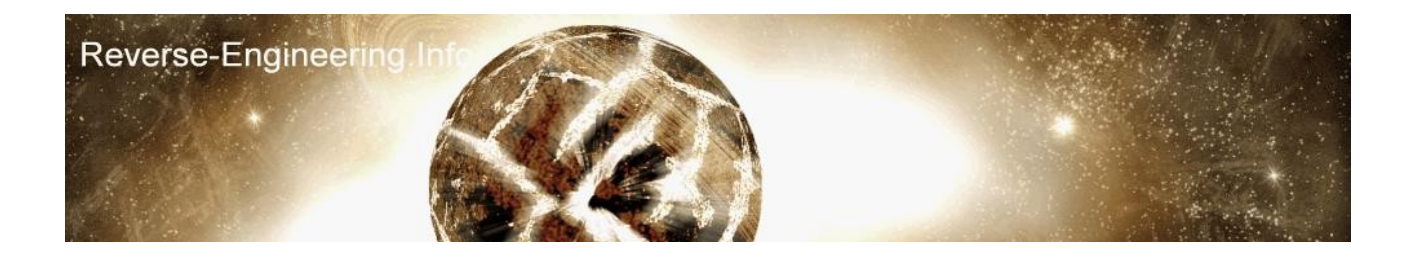

Im going to be showing my examples in ASM using the compiler TASM, i will also try and include C++ source codes in the final src for you new generation coders ;-)

#### **Theory**

**------**

In order to control the program the idea is we start the application in a suspended mode then we write into the programs memory the bytes 0EBh 0FEh where we want to stop, these 2 bytes are the opcodes for JMP -2 and since the instruction is 2 bytes long this causes a constant loop and the instruction keeps executing it self, so we insert these where

we want to stop then resume the program, if we wait a few milliseconds the program will become trapped in this loop, we can check what address is currently being executed using an API, so once we detect we've stopped at our target address we can then take action.

The APIs you need to know are the following

## **CreateProcess - Load an external executable.**

http://msdn.microsoft.com/library/default.asp?url=/library/enus/dllproc/base/createprocess.asp

## **ResumeThread / SuspendThread - Used to stop and start the process thread in its current state**

http://msdn.microsoft.com/library/default.asp?url=/library/enus/dllproc/base/resumethread.asp http://msdn.microsoft.com/library/default.asp?url=/library/enus/dllproc/base/suspendthread.asp

**WriteProcessMemory / ReadProcessMemory - Used to insert our JMP -2 and read process memory**

http://msdn.microsoft.com/library/default.asp?url=/library/enus/debug/base/writeprocessmemory.asp http://msdn.microsoft.com/library/default.asp?url=/library/enus/debug/base/readprocessmemory.asp

# **GetThreadContext / SetThreadContext - Used to get the Register values from the running process.**

http://msdn.microsoft.com/library/default.asp?url=/library/enus/debug/base/getthreadcontext.asp http://msdn.microsoft.com/library/default.asp?url=/library/enus/debug/base/setthreadcontext.asp

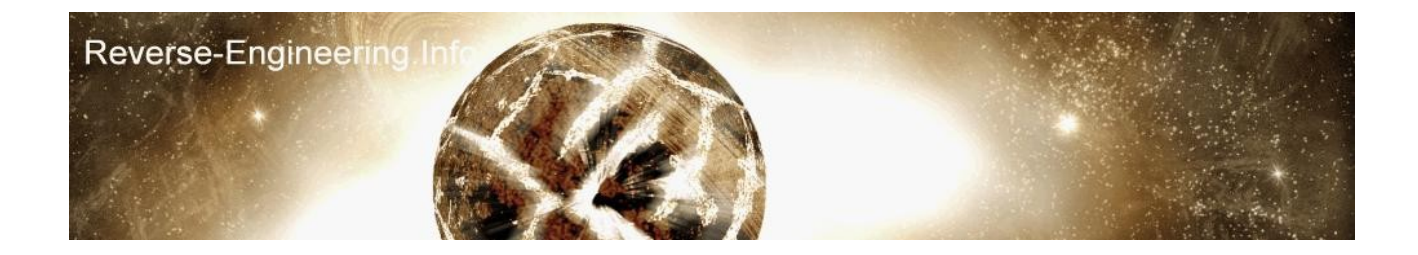

# **Pratical**

**--------**

- \* place a stop point at oep 0101179E
- \* stop at 0101176C print the dll name
- \* stop at 01011780 print the ascii name
- \* stop at 01011796 print the api address

So we have 4 stop points, it important to plan when placing these, in a proper cracking process you might perhapes inject a dll into the process(see my hooking import table tut) and then patch in jumps at the hook points so the target jumps into your dll and performs some operations and jumps back.

In this case we are inserting EB FE into the exe, but we are inserting them inside a loop that resolve imports. When we place the EB FE we are destroving data, so its a good idea to find a suitable place to put them, example.. over a 2 byte instruction we can emulate, let now look for good places to put our hooks.

## **1. OEP.**

It doesnt matter where we place it since we are terminating the program when we reach it so lets choose. 0101179E 61 popa

#### **2. DLLNAME**

UPX1:0101176C 01 F3 add ebx, esi UPX1:0101176E 50 push eax ; DLL NAME

0101176C is a good place because we can read EAX to get the dll, and also grab ebx, esi add them and insert the result back into ebx, ok get the idea?

#### **3. ASCII NAME**

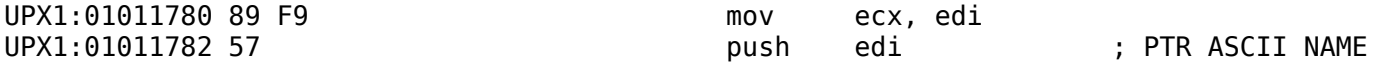

same again 01011780 will do, we can emulate this mov

## **4. API ADDRESS**

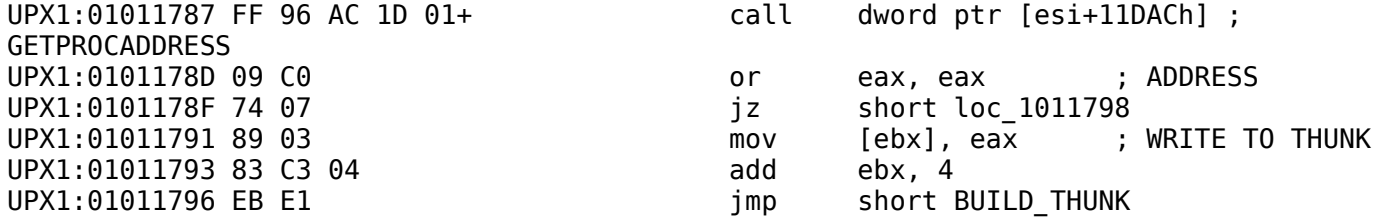

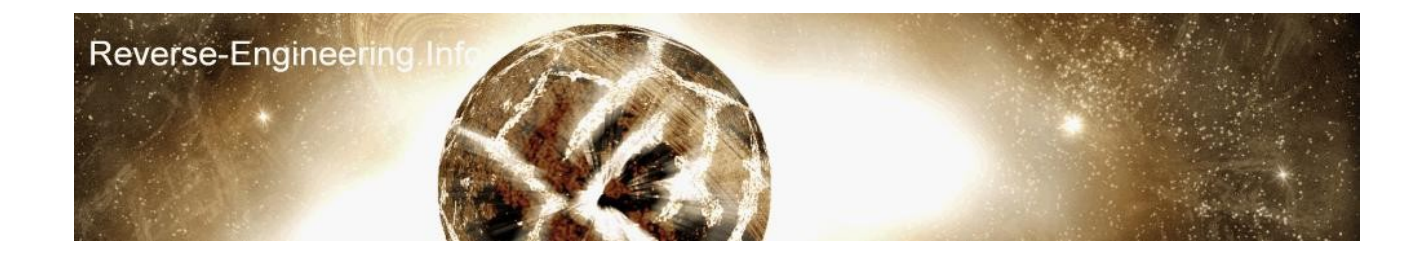

the address goes into eax after getprocaddress so im going to choose 01011796 EB E1 jmp short BUILD THUNK for my hook and update eip with the address of BUILD THUNK to simulate the jump when im done.

# **Coding the program**

**------------------**

Ok i think the important bit is over, now we need to code this idea, now im no coding teacher, but perhapes for some of you coding is new, and its important to find a language your going to be happy learning and using, whilst coding the program you would normally code small sections first and test them but since its going to be hard to put this down on paper, im now going to paste my source code file in sections and explain it as much as i can, you may learn to code in a simular style to try port the idea to another language, or perhapes your an excellent coder anyway, but i never assume anything :-)

ok the source file is upx\_dump.asm you should open this as i go through it, the first top bit is just the defining of some APIS and Constants, then the .data section sets up some variables we need, we will see them in use as we go along.

The first part is that we Load the notepad upx file but in suspended mode, this means the program isnt running but all of its memory is mapped.

now we patch our EB FE into all the addresses that we decided on eariler, take a look at the code below, if your new to using these apis you should look at the MSN links i provided earlier which show what all the parameters are, but it should be fairly straight forward.

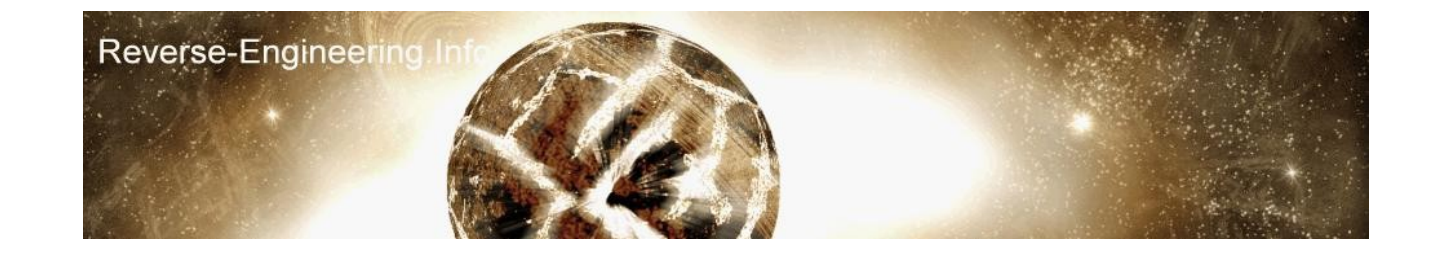

---------------------------------------------------------------------------

Call CreateProcessA,o progname,0,0,0,0,CREATE\_SUSPENDED,0,0,o tStartupInfo,o tProcessInfo mov eax, 0101179Eh ; OEP call WriteProcessMemory, [tProcessInfo], eax, o HALT CODE, HALT SIZE, 0 mov eax, 0101176Ch ; DLL NAME HOOK call WriteProcessMemory,[tProcessInfo],eax,o HALT\_CODE,HALT\_SIZE,0 mov eax, 01011780h ; ASCII NAME HOOK call WriteProcessMemory,[tProcessInfo],eax,o HALT\_CODE,HALT\_SIZE,0 mov eax, 01011796h ; API ADDRESS HOOK call WriteProcessMemory,[tProcessInfo],eax,o HALT\_CODE,HALT\_SIZE,0 ------------------------------------------------------------------------------- ok so now our process is loaded and we our hooks patched in. The next stage is let the process run, then code a MAIN BODY which will be a loop where GetThreadContext is constantly called, GetThreadContext will retrieve all the running processes registers, so if we are calling this in a loop we can monitor when EIP hits one of our hooks then take action, easy eh? ok here it is.

-------------------------------------------------------------------

call ResumeThread, [tProcessInfo+4]

Call Sleep, 100h

mov [my\_context], 00010000h+1+2+4+8+10h ; SET UP PERMISSIONS ContextLoop: call GetThreadContext, [tProcessInfo+4], o my\_context test eax, eax jz CERR mov eax, [my\_context+REG\_EIP] cmp eax, 0101179Eh ; CHECKING EIP jz OEP\_REACHED cmp eax, 0101176Ch jz DLLNAME\_HOOKED cmp eax, 01011780h jz ASCIINAME\_HOOKED cmp eax, 01011796h jz APIADDR\_HOOK jmp ContextLoop -------------------------------------------------------------------

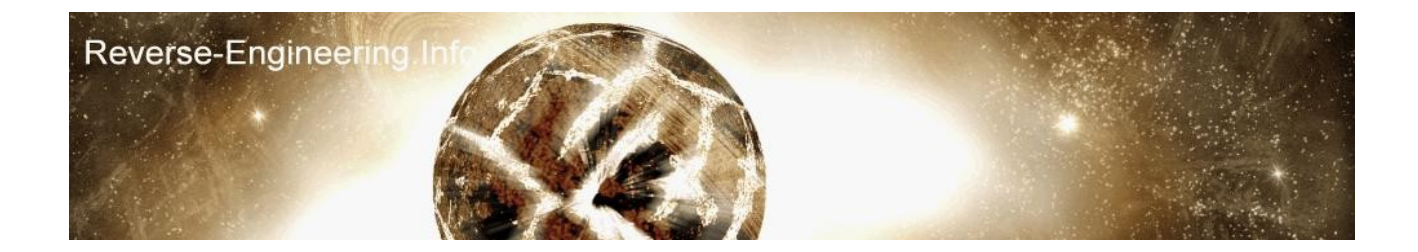

pretty straight forward i think that is, now something to note is that i've hardcoded the addresses, perhapes sometimes it is best to subtract the imagebase then get the imagebase of the running program and add them to our values just in case of relocation, this would be essential for example if we had hooked after some loadlibrary and got the base address and were planning to place more hooks in this dll, but anyway i kept it simple.

Now we have a main body, now run through the process in your head, the first thing that will happen is we will get a hooked detected at the DLLNAME, since if you checked the upx code snipped at the start the first thing upx does is load a dll, so lets code the DLLNAME\_HOOKED procedure.

;-------------------------------------------------------------

DLLNAME\_HOOKED:

call SuspendThread, [tProcessInfo+4] call GetThreadContext, [tProcessInfo+4], o my\_context mov eax, [my\_context+REG\_EAX] ; GET THE CONTENTS OF EAX(PTR TO ASCII DLL) call ReadProcessMemory, [tProcessInfo], eax, o myBuffer, 30, 0 ; READ DLL NAME FROM PTR ; emulate UPX1:0101176C add ebx, esi mov ebx, [my\_context+REG\_EBX] mov esi, [my<sup>\_</sup>context+REG<sup>\_</sup>ESI] add ebx, esi mov [my\_context+REG\_EBX], ebx ; skip instruction mov eax, [my\_context+REG\_EIP] add eax, 2 mov [my\_context+REG\_EIP], eax ; set context call SetThreadContext, [tProcessInfo+4], o my\_context call ResumeThread, [tProcessInfo+4] call dll1 db 13,10,13,10,'-> Loading DLL ',0 dll1: call dbg\_string call dbg\_string, o myBuffer call dbg\_string, o newline jmp ContextLoop ;------------------------------------------------------------- UPX1:0101176C 01 F3 add ebx, esi UPX1:0101176E 50 push eax ; DLL NAME

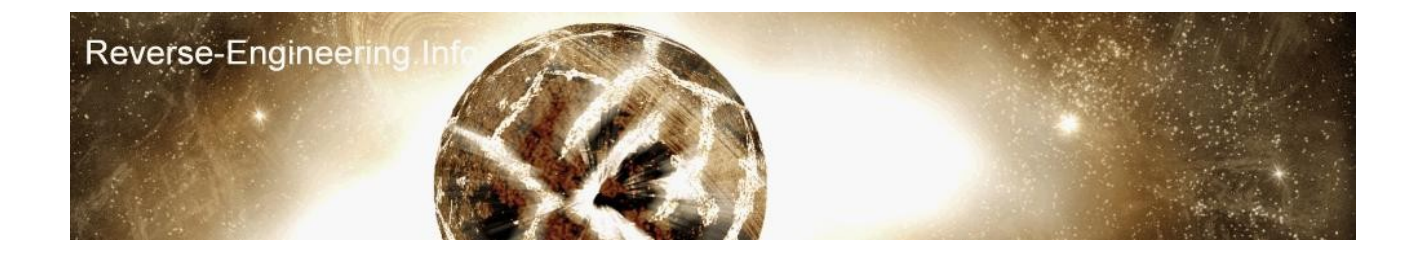

Ok here we stop the process with suspendthread so we stop the cpu going crazy, then we get the context so have all the current registers, now the dll name is stored in EAX, so we read this value from the context structure, now we have a pointer to the dllname in the other process, so we read from this address into a buffer.

Next we need to fix the instruction we destroyed which was ADD EBX, ESI, now if you never needed to hook this point again you could patch the instruction back but since we want to break here again we must emulate it, so i grab ebx and esi from the context struct add them and insert it back into ebx, then i also get the eip value and add 2, this is so we skip the EB FE and start at the PUSH, then i use SetThreadContext to update the process's memory, ResumeThread then sets it back on its way, i've then used my own internal functions dbg\_xx to write out text and the contents of the buffer into a file called debug.txt. Now we jump back to our main context checking loop.

The next thing that will happen is we'll break on the ASCIINAME HOOKED, so lets code that, you can almost copy paste the above function and make minor tweaks. ;------------------------------------------------------------- ASCIINAME\_HOOKED: call SuspendThread, [tProcessInfo+4] call GetThreadContext, [tProcessInfo+4], o my\_context mov eax, [my\_context+REG\_EDI]  $\qquad \qquad ;$  GET THE CONTENTS OF EDI(PTR TO ASCII API) call ReadProcessMemory,[tProcessInfo],eax,o myBuffer,200,0 ; READ DLL NAME FROM PTR ; emulate UUPX1:01011780 89 F9 mov ecx, edi mov edi, [my\_context+REG\_EDI] mov [my\_context+REG\_ECX], edi ; skip instruction mov eax, [my\_context+REG\_EIP] add eax, 2 mov [my\_context+REG\_EIP], eax ; set context call SetThreadContext, [tProcessInfo+4], o my\_context call ResumeThread, [tProcessInfo+4] call dll2 db ' FUNC: ',0 dll2: call dbg\_string call dbg\_string, o myBuffer jmp ContextLoop ;------------------------------------------------------------- UPX1:01011780 89 F9 mov ecx, edi UPX1:01011782 57 push edi ; PTR ASCII NAME

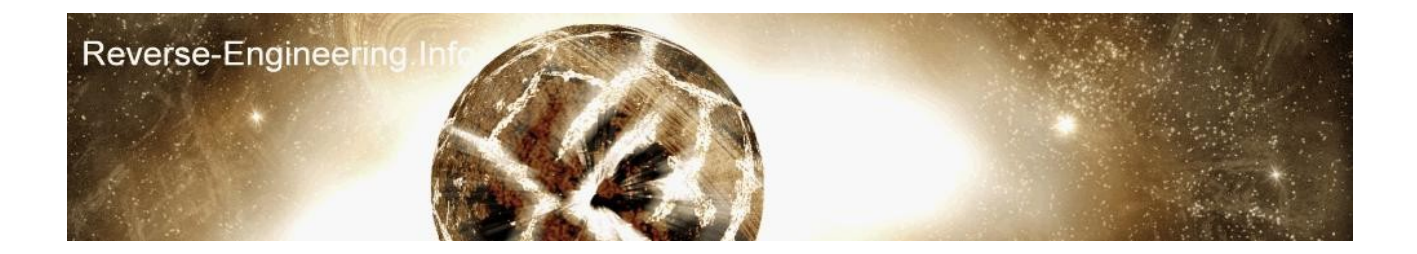

Ok so the same as before, stop proces, get the pointer to the ascii name from edi and read it into our buffer, now i emulate the MOV ECX, EDI and update EIP

Next is the api function address hook APIADDR HOOK

;------------------------------------------------------------- APIADDR\_HOOK: call SuspendThread, [tProcessInfo+4] call GetThreadContext, [tProcessInfo+4], o my\_context mov eax, [my\_context+REG\_EAX] ; GET THE CONTENTS OF EDI(PTR TO ASCII API) call dll3 db 9,9,9,'ADDR: ',0 dll3: call dbg\_string call dbg\_dword,eax,0 call dbg\_string, o newline ; emulate 01011796 EB E1 jmp short BUILD\_THUNK mov eax, 01011779h mov [my\_context+REG\_EIP], eax ; set context call SetThreadContext, [tProcessInfo+4], o my\_context call ResumeThread, [tProcessInfo+4] jmp ContextLoop ;------------------------------------------------------------- UPX1:01011787 FF 96 AC 1D 01+ call dword ptr [esi+11DACh] ; GETPROCADDRESS UPX1:0101178D 09 C0 or eax, eax ; ADDRESS UPX1:0101178F 74 07<br>UPX1:01011791 89 03 mov [ebx], eax ; WRITE TO THUNK<br>add ebx, 4 UPX1:01011793 83 C3 04 add ebx, 4 UPX1:01011796 EB E1 jmp

since the api address is EAX all i need do is get the value from the context structure, then we had our hook at 01011796, so i emulate the 'jmp short BUILD\_THUNK' by placing the address of BUILD THUNK into EIP and continue.

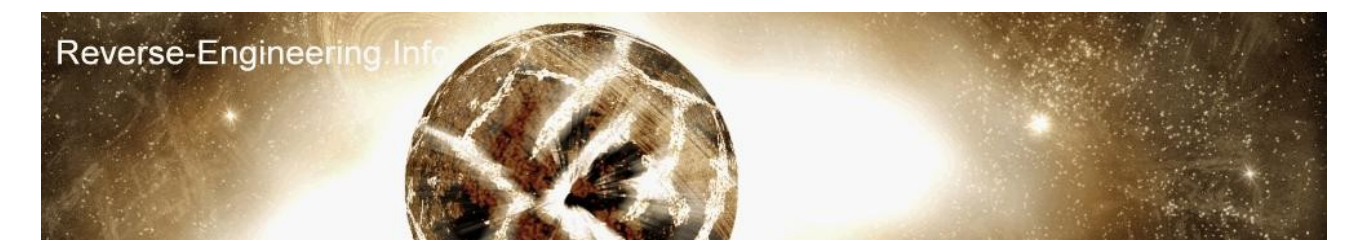

Ok and last of all we need some code for OEP REACHED

;------------------------------------------------------------- OEP\_REACHED: call MessageBoxA, 0, o msgOEP, o msgok, 0 call TerminateProcess, [tProcessInfo] jmp End\_Process ;------------------------------------------------------------ just a simple messagebox to say hello :) and the end of the code looks like, ;--------------------------------------------------------------- CERR: call MessageBoxA,0,o msgcontext,o msgerr, 0 End\_Process:  $cal\bar{l}$  exitprocess, 0 end main

;---------------------------------------------------------------

ta da! and thats it, now since we are messing around with a program during a small loop that resolves the imports it considerably slows the app down, if you test the example it will take about 1 minute until the message box appears, click ok then view debug.txt

I've provided ASM and CPP code, and both compiled exes for you to test, the CPP one seems to run much faster, it also screen output, reading the CPP code is probably easier to understand than the ASM as you can see the program structure much better.

Now dont take this tutorial as a literal way of cracking something, it merely describes a common technique used my dumpers, you should reverse your target application and find good hook points, like after some decryption, then make use of your dumper to run through the target collecting information needed for a final unpacked target, so have fun and watch out for CRCs ;-)

regards,

yates.

yates@reverse-engineering.info 26/June/04

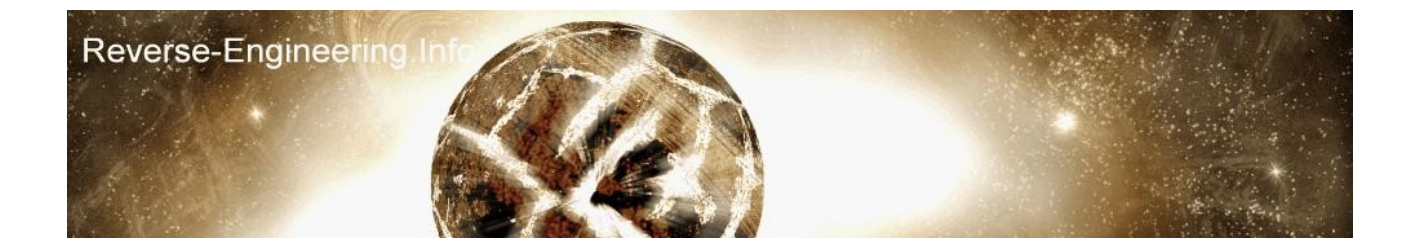